## **Character Editor**

Here you can open an existing character info file or create a new one. Follow the instructions below to open Mike (character available on all versions):

File Location: .\UFE\Characters\Legacy\_Mike\Mike.asset.
(SOURCE VERSION) Inherits from: .\UFE\Scripts\CharacterInfo.cs
(OTHER VERSIONS) Inherits from: .\UFE\Plugins\UFE.dll\CharacterInfo

To create a new character, in the project window click on Create  $\rightarrow$  U.F.E.  $\rightarrow$  Character File.

Set all the major variables a character has as well as their move sets and most importantly, the hitboxes.

| 随 Global                                                 | 🎗 Character 🛛 🧕                                                                         | Move 🏟 A.I.                                              |          |
|----------------------------------------------------------|-----------------------------------------------------------------------------------------|----------------------------------------------------------|----------|
|                                                          | ROBOT                                                                                   | KYLE                                                     |          |
| Portrail Big:                                            | Name:<br>Age:<br>Blood Type:<br>Gender:<br>Height:<br>Life Points:<br>Select Max Gauge: | Robot Kyle<br>1<br>Unknown<br>Male<br>182<br>1000<br>400 | ¢)<br>¢) |
| 🛪 PortrailBi                                             | g                                                                                       |                                                          |          |
| Alternative<br>Character S<br>Death Soun<br>Description: | election Sound:<br>d:<br>ype: Mecanim                                                   | ▼<br>₩None (AudioClip)<br>₩None (AudioClip)              | •        |
| ► Hit Box S                                              | etup                                                                                    |                                                          |          |
| ▶ Physics                                                |                                                                                         |                                                          |          |
| ► Head Lool                                              |                                                                                         |                                                          |          |
| ► Move Set                                               | s (1)                                                                                   |                                                          |          |
| ► AI Instruc                                             | tions (3)                                                                               |                                                          |          |

**Portrail (small)**: Can be used in your own GUI. You can find an usage example on .\Scripts\UI\Templates\DefaultCharacterSelectionScreen.cs

Name: The name of the character.

Age: Age of this character. This, along with other information can be later displayed in a custom GUI.

**Blood Type**: The character's blood type (You never know when someone might need blood transfusion).

Gender: The character's gender.

**Height**: The character's height.

Life Points: How many life points this character has. If you are using percentage as damage to your

moves, changing this has no impact on gameplay.

Max Gauge: The maximum amount of gauge (meter) this character can retain.

**Portrail (big)**: Can be used in your own GUI. Code example at .\Scripts\UI\Templates\DefaultCharacterSelectionScreen.cs.

**Alternative Color**: In case of mirror match, the game will attempt on changing the rendered color of player 2 to this color.

**Character Selection Animation**: In case of using *3D character layout* for the character selection screen, select the animation that triggers when this character is selected.

Death Sound: If defeated, this sound will be played.

**Description**: Character description.

## Sub-content:

- Character Prefabs
- Hit Box Setup
- Physics
- Head Look
- Move Sets
- Al Instructions (Fuzzy A.I.)

< Back to Universal Fighting Engine - Introduction

From: http://ufe3d.com/ - Universal Fighting Engine

Permanent link: http://ufe3d.com/doku.php/character:start?rev=1474314545

Last update: 2016/09/19 15:49

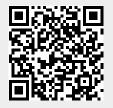